## **SIEMENS**

**Application Description** y**05/2015**

# **Remote Access to SIMATIC HMI Comfort Panels**

**Integrated HMI web server**

**https://support.industry.siemens.com/cs/ww/en/109476153**

### <span id="page-1-0"></span>**Warranty and Liability**

**Note** The Application Examples are not binding and do not claim to be complete with regard to configuration, equipment or any contingencies. The Application Examples do not represent customer-specific solutions. They are only intended to provide support for typical applications. You are responsible for the correct operation of the described products. These Application Examples do not relieve you of the responsibility of safely and professionally using, installing, operating and servicing equipment. When using these Application Examples, you recognize that we cannot be made liable for any damage/claims beyond the liability clause described. We reserve the right to make changes to these Application Examples at any time and without prior notice. If there are any deviations between the recommendations provided in this Application Example and other Siemens publications – e.g. catalogs – the contents of the other documents have priority.

We do not accept any liability for the information contained in this document.

Any claims against us – based on whatever legal reason – resulting from the use of the examples, information, programs, engineering and performance data etc., described in this application example will be excluded. Such an exclusion will not apply in the case of mandatory liability, e.g. under the German Product Liability Act ("Produkthaftungsgesetz"), in case of intent, gross negligence, or injury of life, body or health, guarantee for the quality of a product, fraudulent concealment of a deficiency or breach of a condition which goes to the root of the contract ("wesentliche Vertragspflichten"). The compensation for damages due to a breach of a fundamental contractual obligation is, however, limited to the foreseeable damage, typical for the type of contract, except in the event of intent or gross negligence or injury to life, body or health. The above provisions do not imply a change of the burden of proof to your detriment.

Any form of duplication or distribution of these Application Examples or excerpts hereof is prohibited without the expressed consent of Siemens Industry Sector.

#### **Security information** Siemens provides products and solutions with industrial security functions that support the secure operation of plants, solutions, machines, equipment and/or networks. They are important components in a holistic industrial security concept. With this in mind, Siemens' products and solutions undergo continuous development. Siemens recommends strongly that you regularly check for product updates.

For the secure operation of Siemens products and solutions, it is necessary to take suitable preventive action (e.g. cell protection concept) and integrate each component into a holistic, state-of-the-art industrial security concept. Third-party products that may be in use should also be considered. For more information about industrial security, visit [http://www.siemens.com/industrialsecurity.](https://www.industry.siemens.com/topics/global/de/industrial-security/Seiten/default.aspx)

To stay informed about product updates as they occur, sign up for a productspecific newsletter. For more information, visit [http://support.automation.siemens.com.](https://support.industry.siemens.com/cs/?lc=en-DE)

### **Table of Contents**

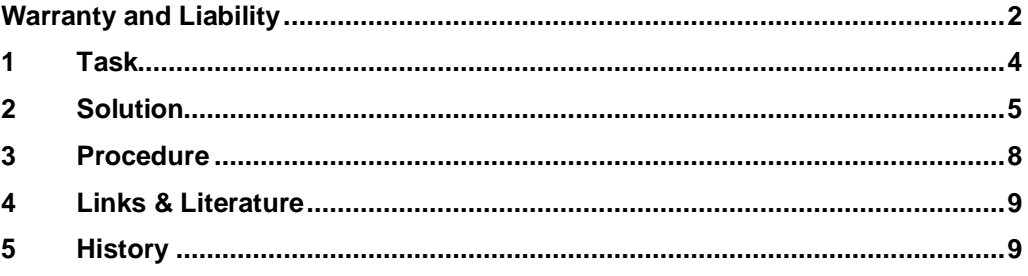

### **1 Task**

<span id="page-3-0"></span>Since you cannot connect a physical storage medium to the operator panel from the distance, you need another way of exporting and importing the data of the operator panel (e.g. recipes), or access the files stored on the operator panel (e.g. archive).

You wish to read the system messages of the operator panel for diagnostic purposes. You can, for example, remotely analyze errors in the configuration that only occur during runtime and adjust the project, if necessary.

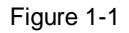

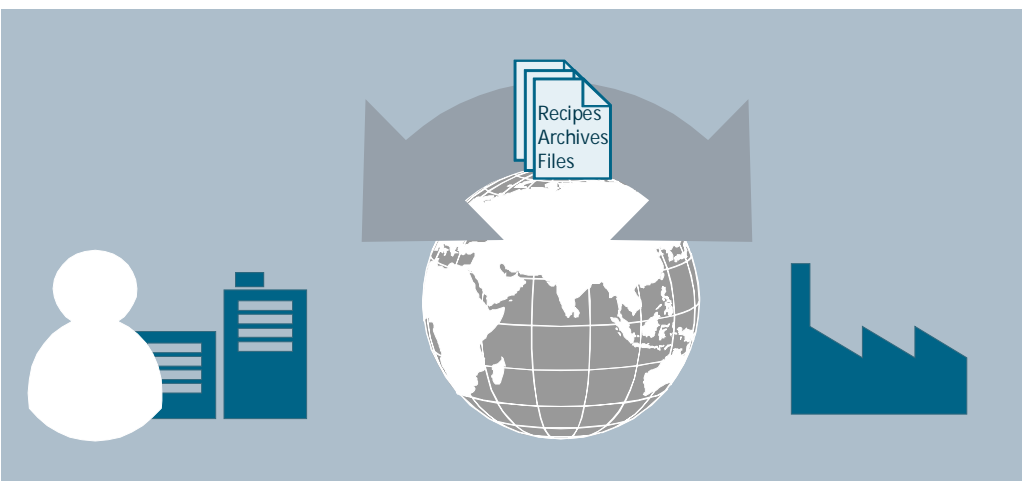

### **2 Solution**

#### **Description**

<span id="page-4-0"></span>The SIMATIC HMI Comfort Panel provides an integrated, free of charge web server. You can use it to display the standard service pages of the operator panel in the Internet Explorer without additional configuration workload.

#### **Service pages**

The following service page contains the SIMATIC HMI Comfort Panel:

• Start.html

On the start page, general information such as the operating system version of the SIMATIC HMI Comfort Panel is displayed.

Figure 2-1

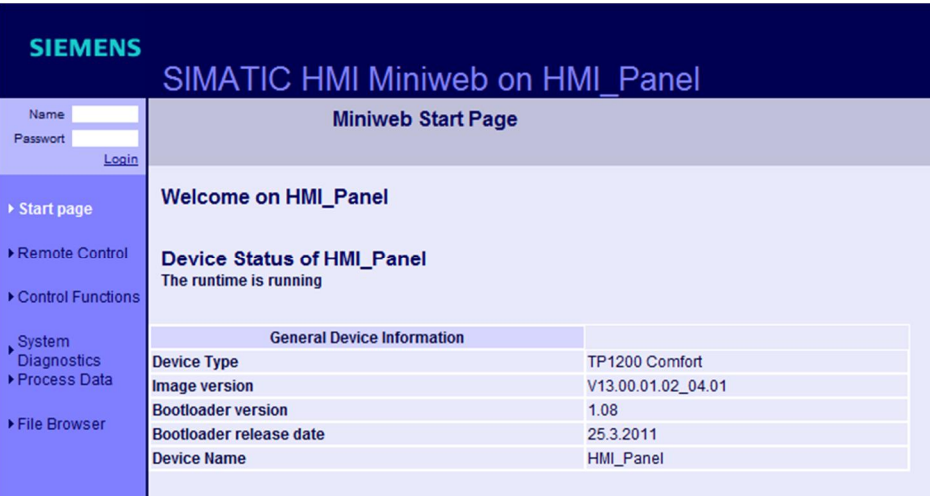

x RemoteControl.html:

You can start the Sm@rtClient via this page.

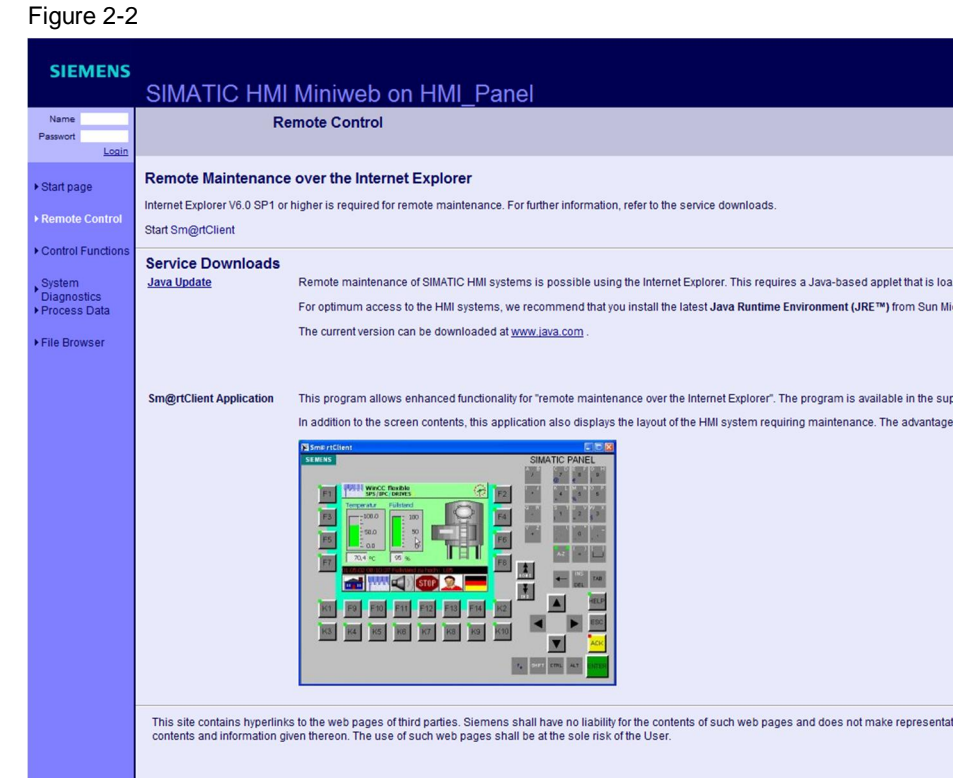

• Control.html

You can export/import recipe and user data, as well as start or stop the runtime of the operator panel.

Figure 2-3

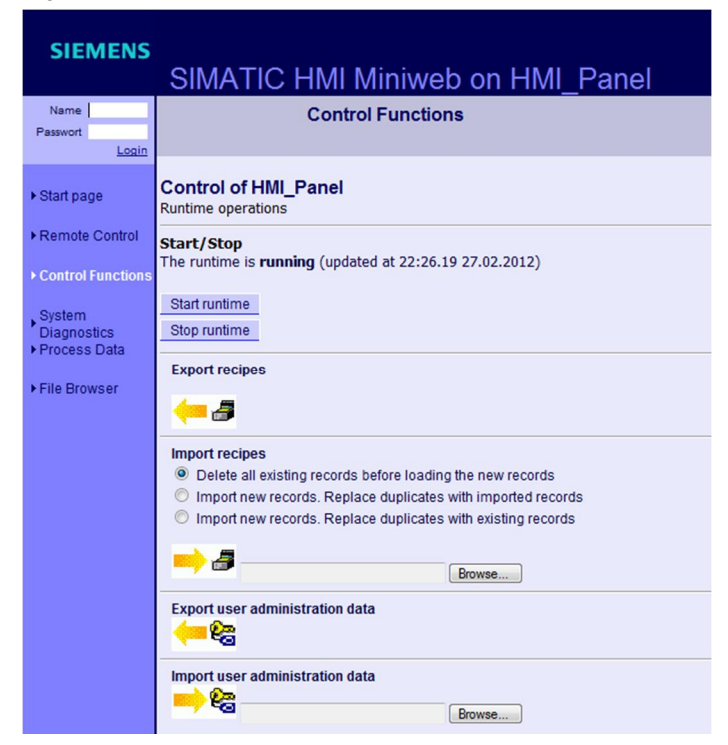

#### • StatusDetails.html

The system messages of the SIMATIC HMI Comfort Panel are displayed here. Figure 2-4

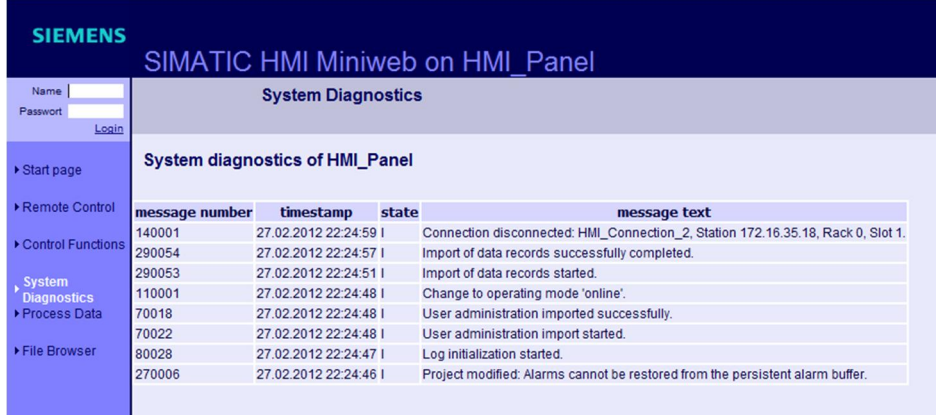

• Browse.html

You can access the file system of the SIMATIC HMI Comfort Panel via this page and load files from or to the device or the storage medium (USB stick/SD card).

Figure 2-5

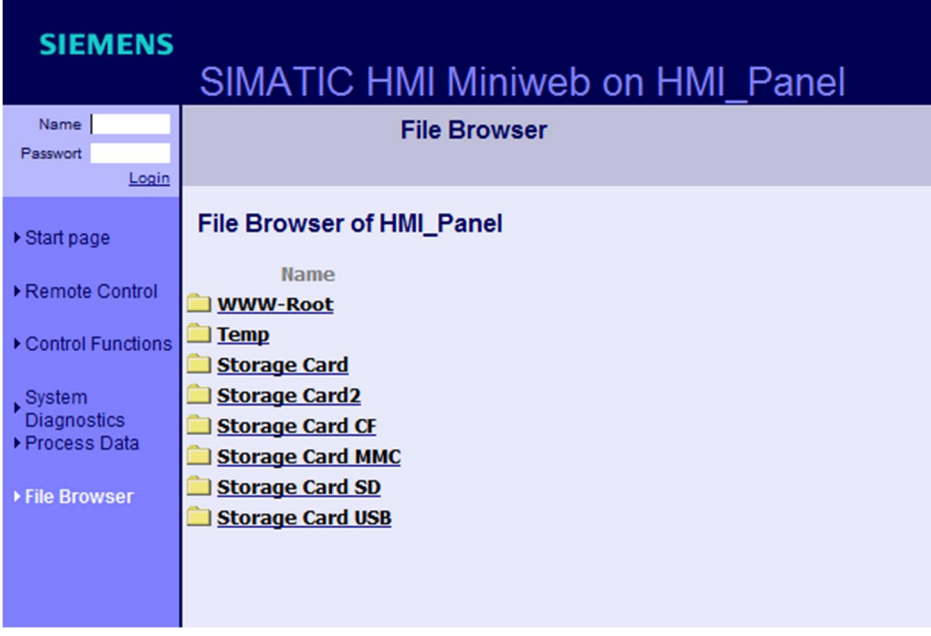

### **3 Procedure**

<span id="page-7-0"></span>Table 3-1

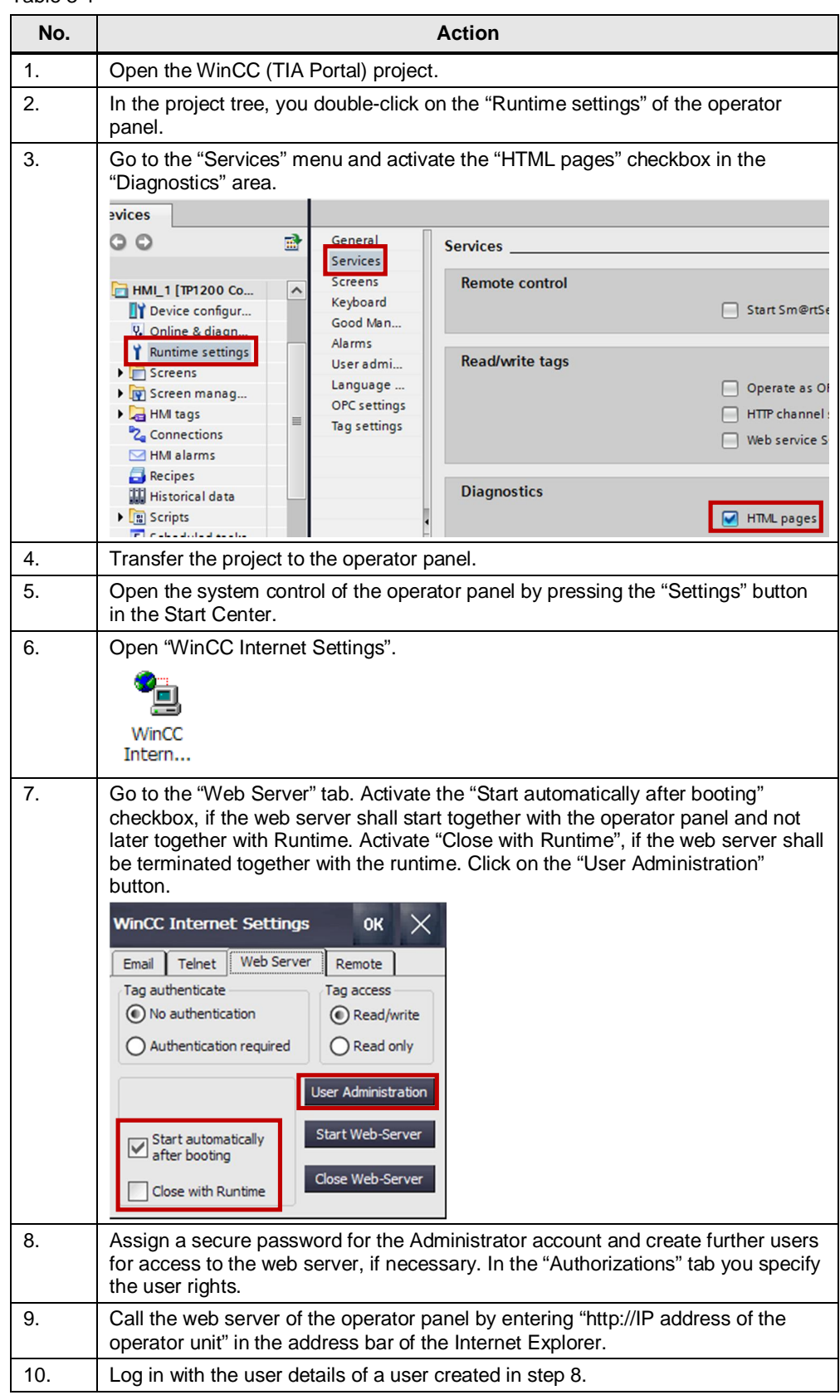

### **4 Links & Literature**

### <span id="page-8-0"></span>Table 4-1

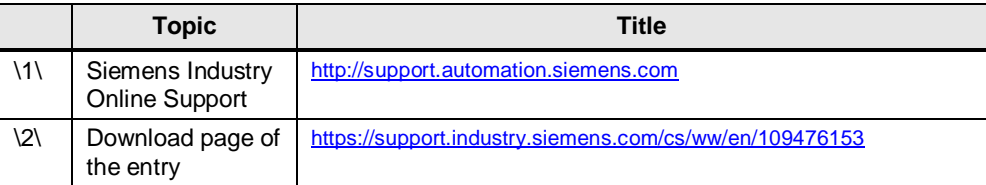

### **5 History**

<span id="page-8-1"></span>Table 5-1

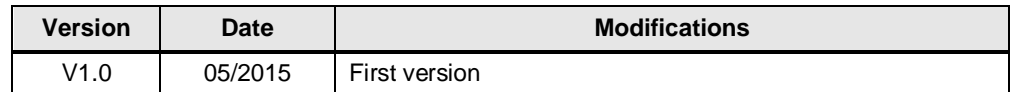